# User Interaction: Intro to Multi-Touch

# Associate Professor Donald J. Patterson INF 133 Fall 2013

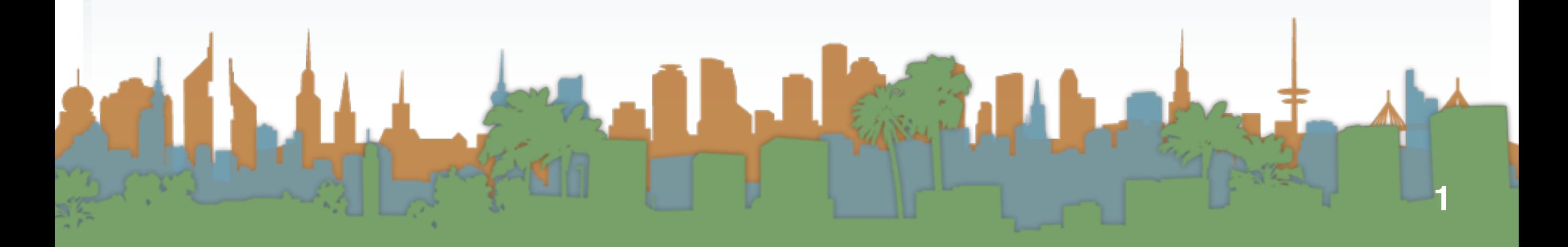

# Multi-Touch Approach #1 - rebuild the Observer Pattern

Design specific multi-touch/gesture events that you

can register for:

- Pinching movements (in or out)
	- meaning zoom out or zoom in
- Rotate: Two fingers moving in opposite semicircles is a gesture meaning rotate.
- Swipe: Three fingers brushing across the trackpad surface in a common direction.
- Scroll: Two fingers moving vertically or horizontally is a scroll gesture.

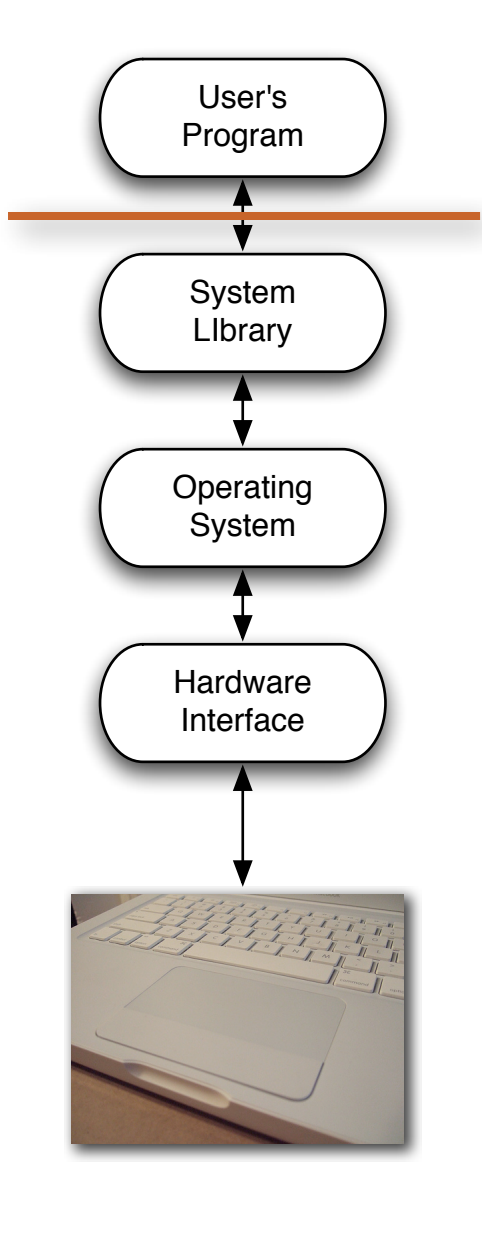

# Multi-Touch Approach #1 - rebuild the Observer Pattern

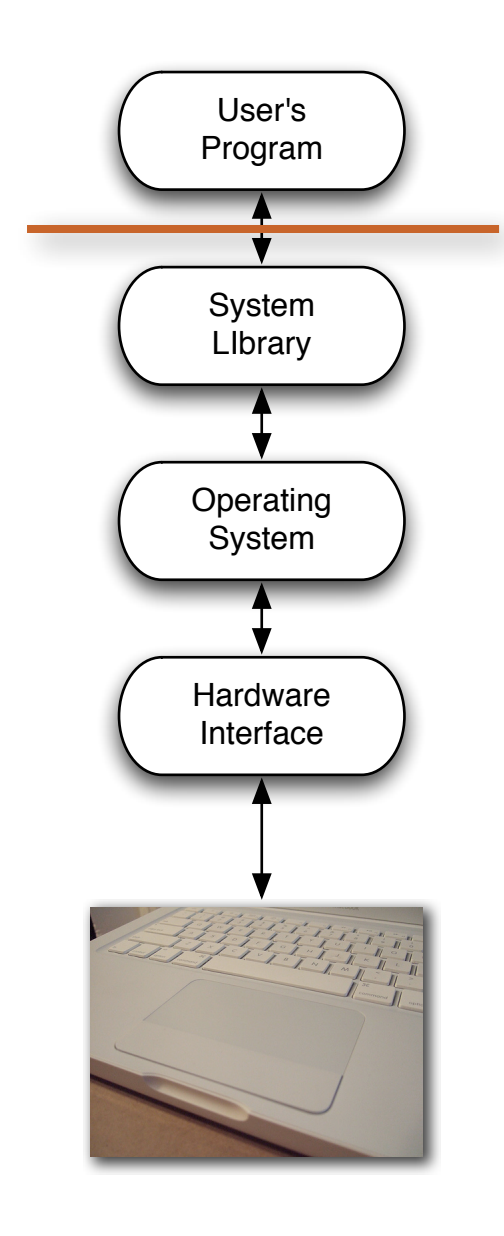

- Advantages:
	- Simple to code
	- Library/OS does all the work
- Disadvantages
	- No flexibility
	- Limited to supported events

#### Multi-Touch Approach #1 - rebuild the Observer Pattern

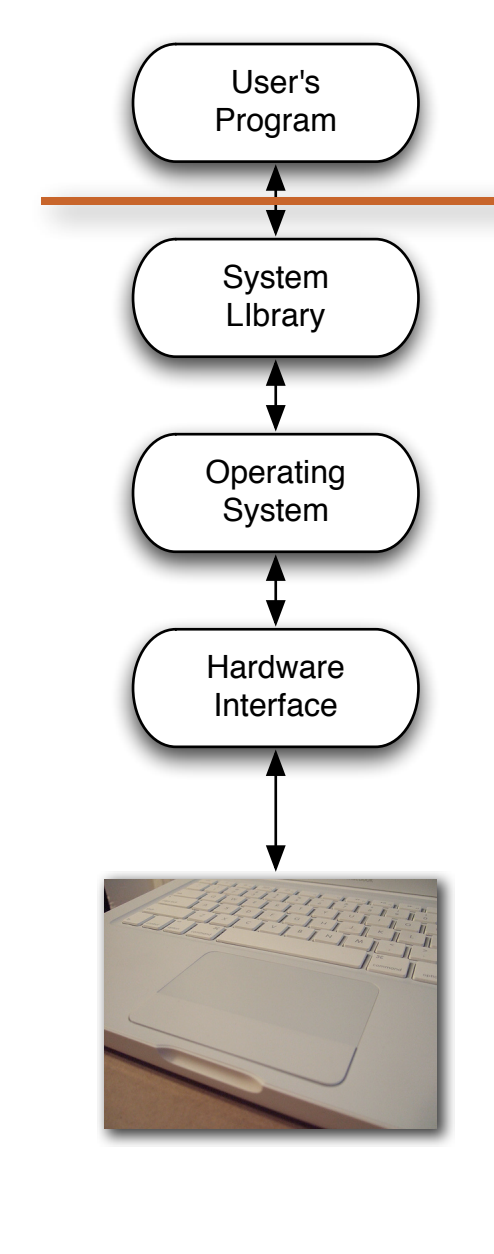

- Examples (demo):
	- Document browsing in Preview
- Zoom  $000$ Trackpad  $\overline{a}$  $\left|\mathbf{a}\right|$   $\triangleright$   $\left|\mathbf{Show All}\right|$ **Scale** More Gestures Point & Click | Scroll & Zoom Swipe between pages<br>Scroll left or right with two fingers **Swipe** Swipe between full-screen apps<br>Swipe left or right with four fingers  $\sqrt{*}$ **HEED B**  $\boxed{\blacksquare} \begin{tabular}{l} \hline \textbf{Mission Control} \\ \hline \textbf{Swipe up with four fingers} & \textbf{w} \end{tabular}$ App Exposé  $\Box$  **App Expose**<br>Swipe down with four fingers  $\ast$ Launchpad ☑ Pinch with thumb and three fingers Show Desktop Spread with thumb and three fingers Set Up Bluetooth Trackpad...  $(2)$

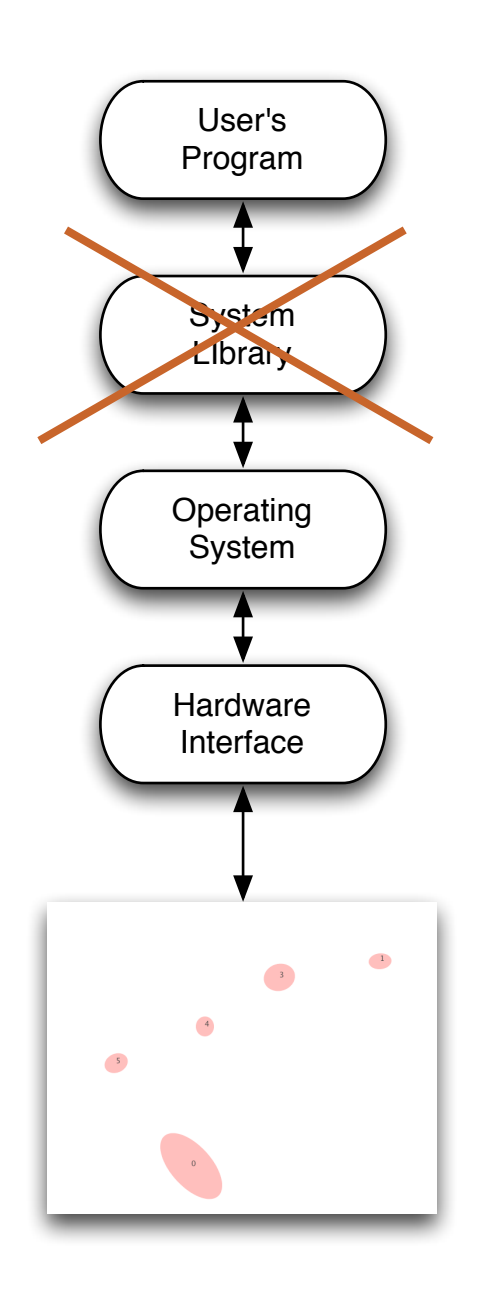

- Blob interpretation by program
- A program receives information about the location/"pressure"/orientation of multiple touches
- Each touch gets an id to uniquely identify it
- This is a stream of data
	- continuously updating locations and ids

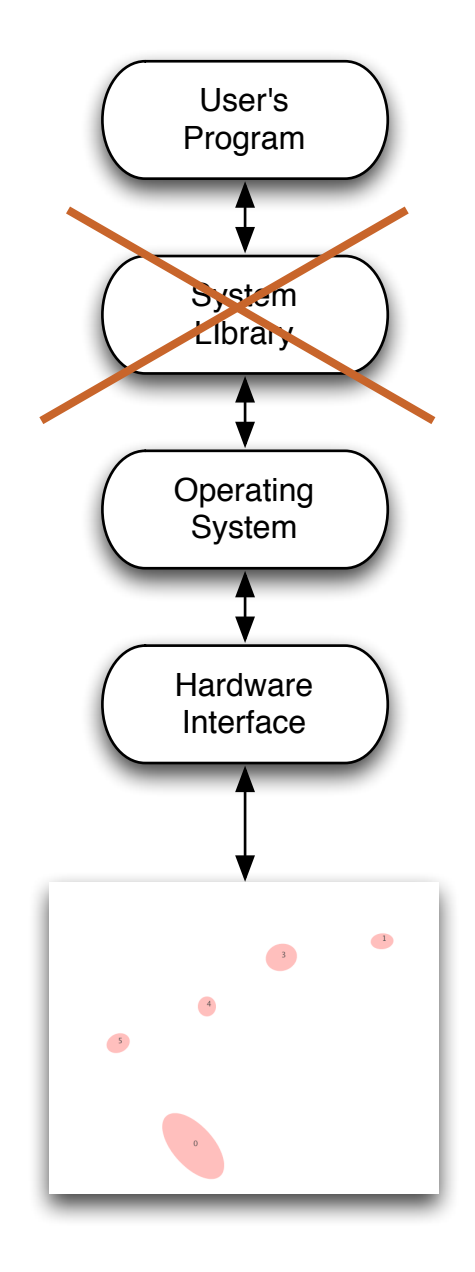

- **Advantages** 
	- Supports unlimited numbers of touches
		- two hands / multiple people
	- Programs can have gestures that make unique sense for them
	- OS does a lot of work to find and report blobs

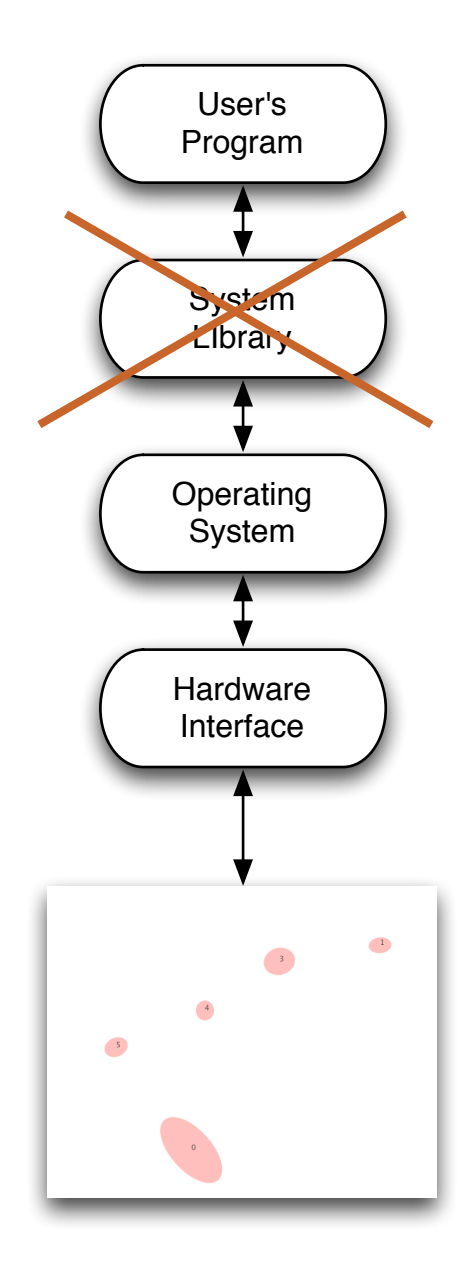

- Disadvantages
	- Each program has to interpret events itself
		- Was that a pinch?
		- Was that a rotate?
		- Where is the thumb?

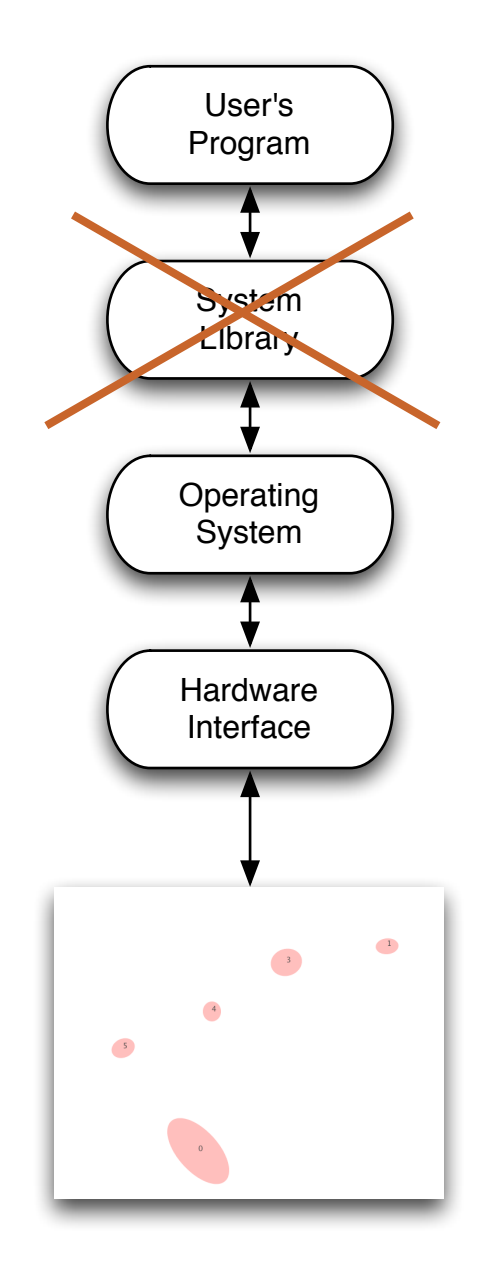

- Examples
	- MacMultitouch Demo
		- FingerMgmt
- In this example the program plots the blobs  $\begin{array}{c} \n \text{Hardware} \hline \n \text{Interface} \n \end{array}$

#### Multi-Touch Approach #3 - DIY Observer Pattern

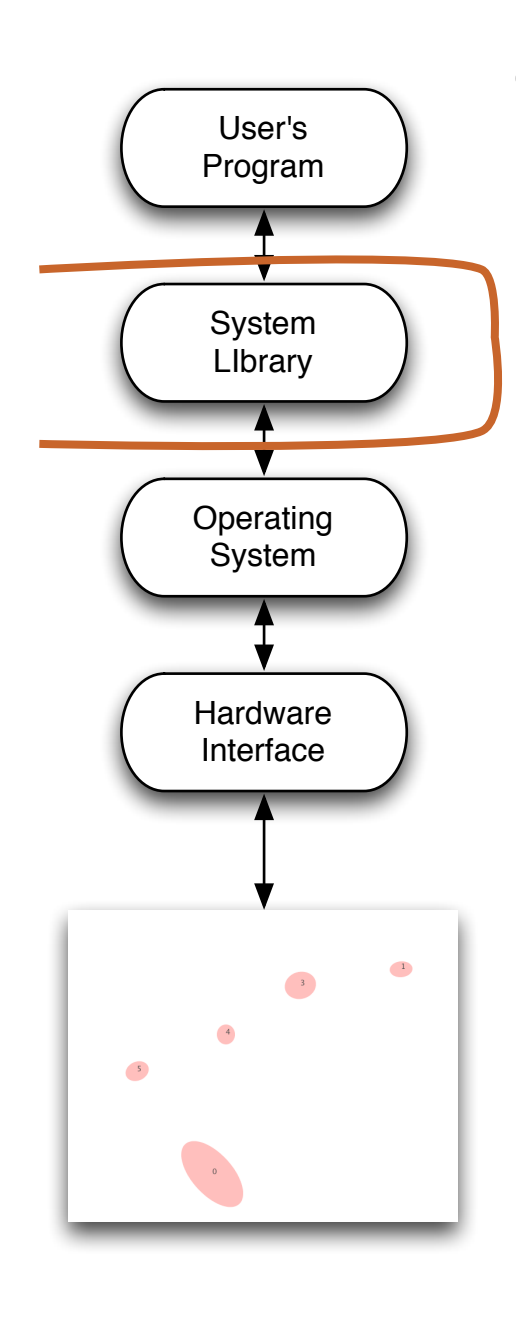

- Create your own event layer for everyone b/c
	- Everyone wants to ... detect triangle touches
	- Everyone wants to … interpret for multiple people
- Hardware  **Everyone needs a ... "tiptap" interaction**

# Multi-Touch Approach #3 - DIY Observer Pattern

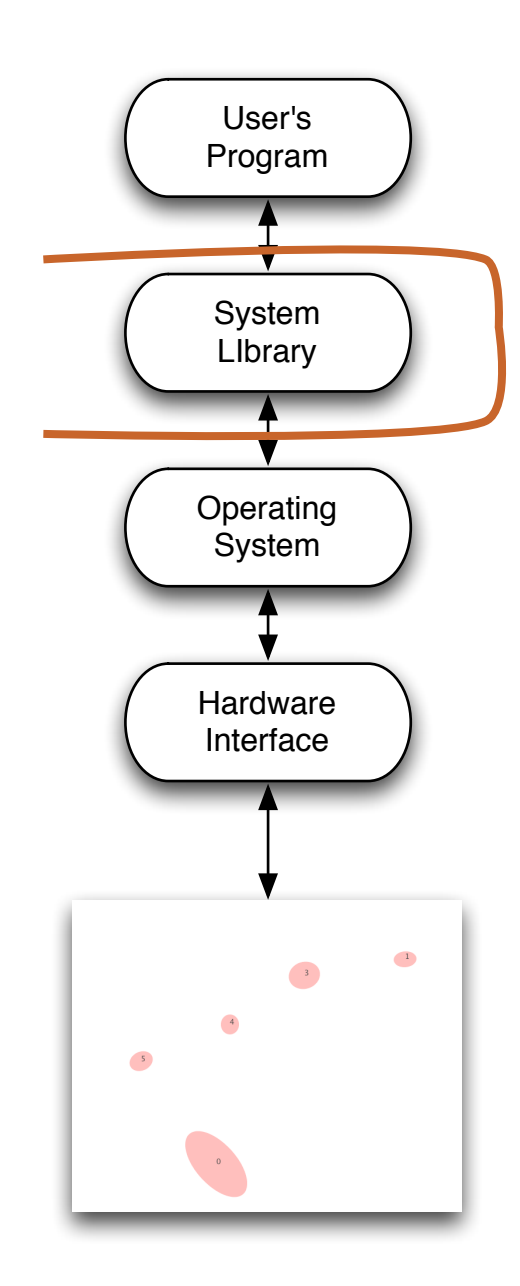

- Advantages:
	- Scalable (Other people can use it)
	- Allows completely new interface design
		- "3-finger pinch"
	- Lots of potential for innovation
- Disadvantages
	- Lots to code
	- Limited application support

# Multi-Touch Approach #3: Better Touch Tool (http://boastr.net/)

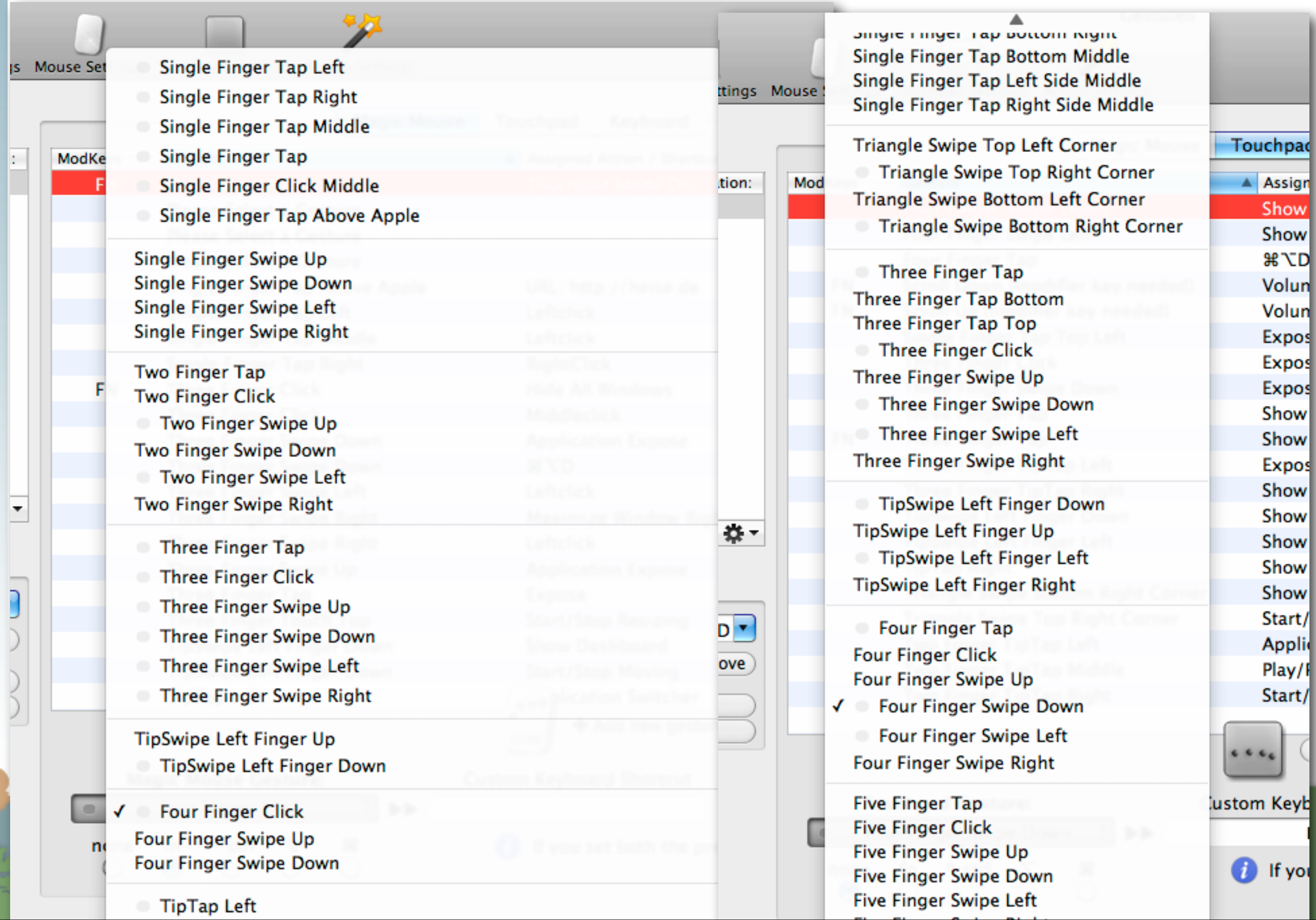

# Multi-Touch Approach #4 - Do Everything Yourself

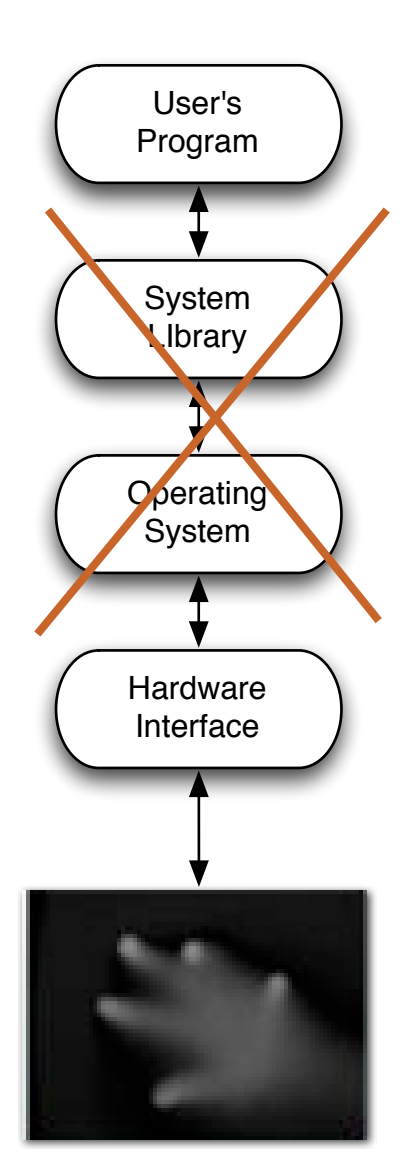

- Grayscale input
	- A program receives a stream of images
	- Darker (or lighter) colors indicates pressure or proximity

# Multi-Touch Approach #4 - Do Everything Yourself

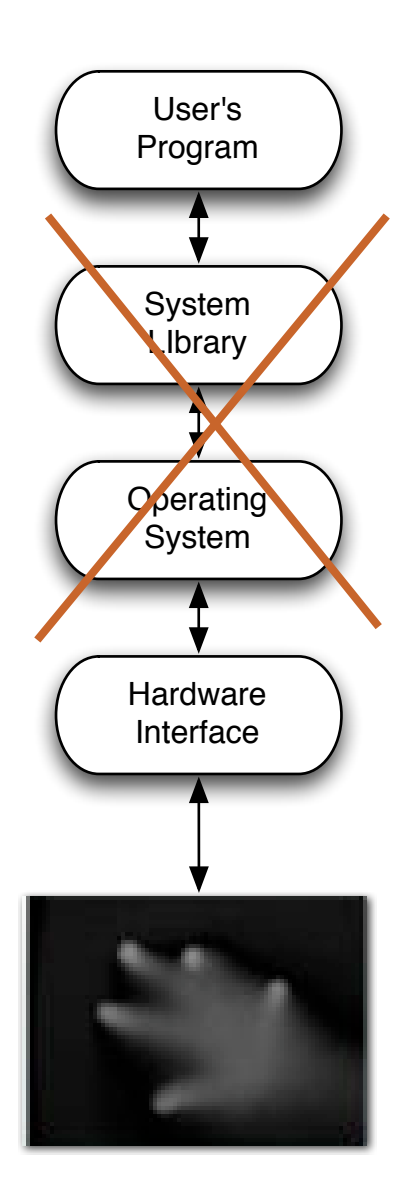

- Advantages
	- Maximum flexibility
	- Not restricted to "finger touch" paradigm
- Can recognize a "cup down" event for Hardware example

# Multi-Touch Approach #4 - Do Everything Yourself

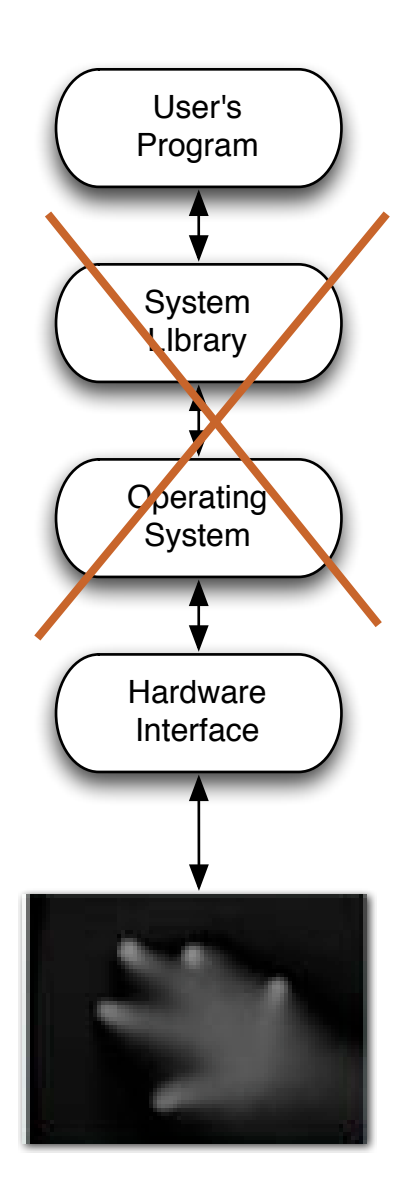

- **Disadvantages** 
	- This is full-fledged computer vision
	- Different technologies generate different quality images
	- Robustly and consistently recognizing events is hard.

# Multi-Touch Approach #4 - Do Everything You

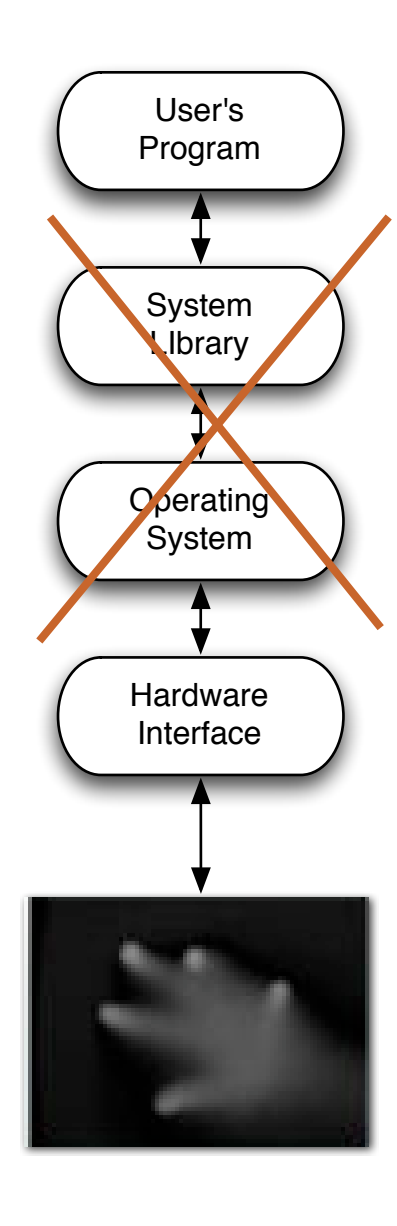

- **Examples** 
	- iShred
	- [http://www.youtube.com/watch?v=eZpnzzKbY2I&feature=player\\_embedded](http://www.youtube.com/watch?v=eZpnzzKbY2I&feature=player_embedded) Microsoft Surface (table version)
	- <http://www.youtube.com/embed/C36rm5yS4c4?rel=0>

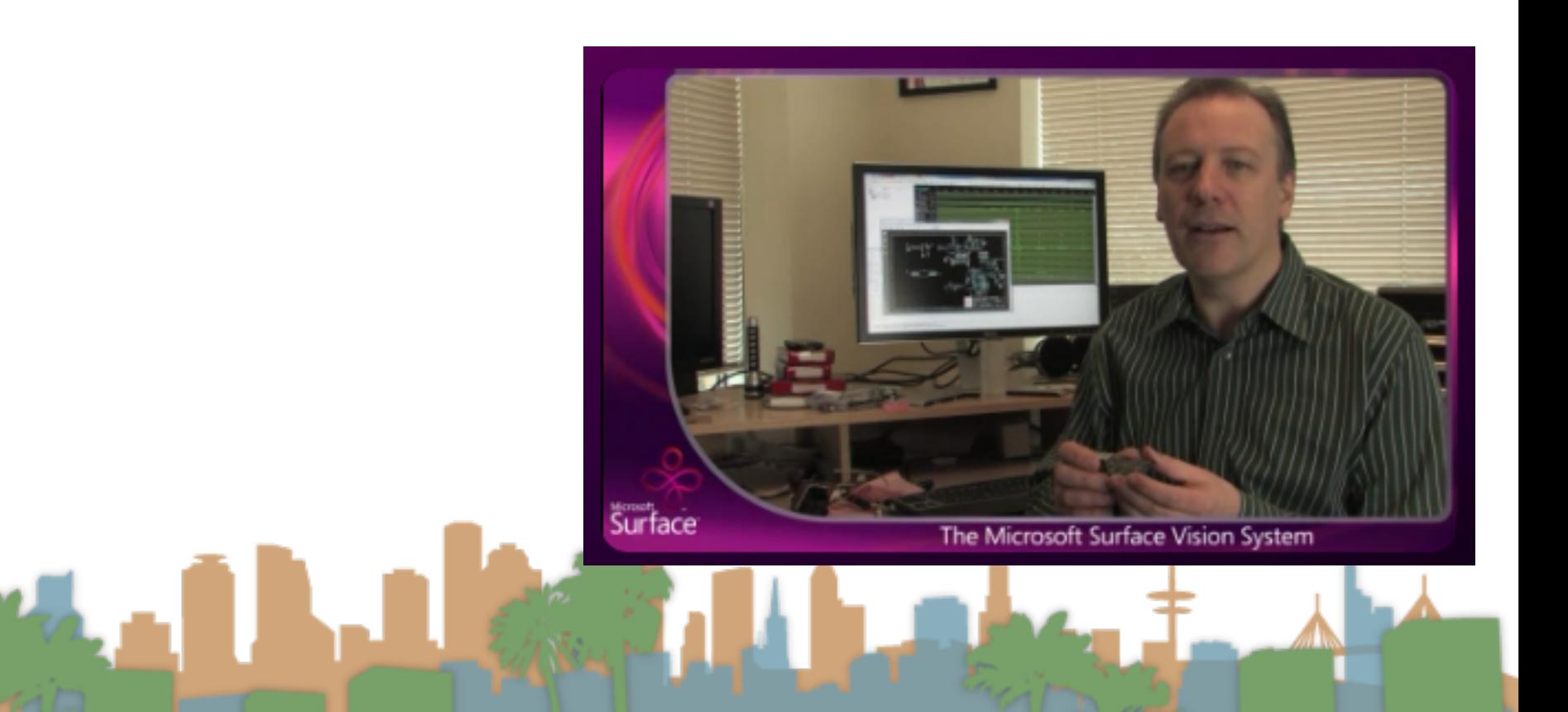

Amp Simulator and

**Eight Built-in Effects:** 

You Tube

#### How do you choose?

- How fast do you need to get your application done?
	- #1 is fastest, #4 is slowest
- Who are your users?
	- #1 is the most familiar to users, #4 requires users to adapt
- What is your application?
	- #1 is basically point and click extensions
	- #4 supports crazy gaming/applications
- Are you showcasing multi-touch? or supporting a task?

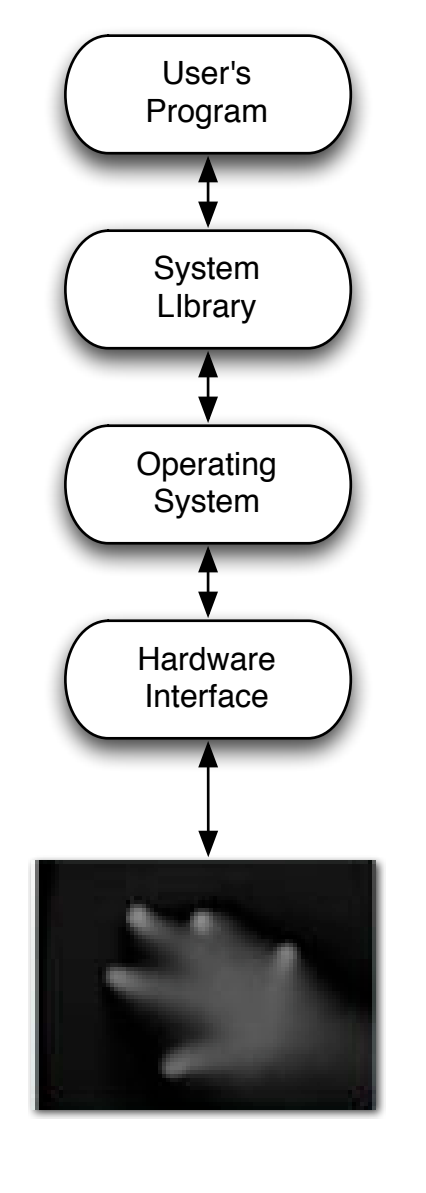

- Build a multi-touch Java paint application
	- No OS support

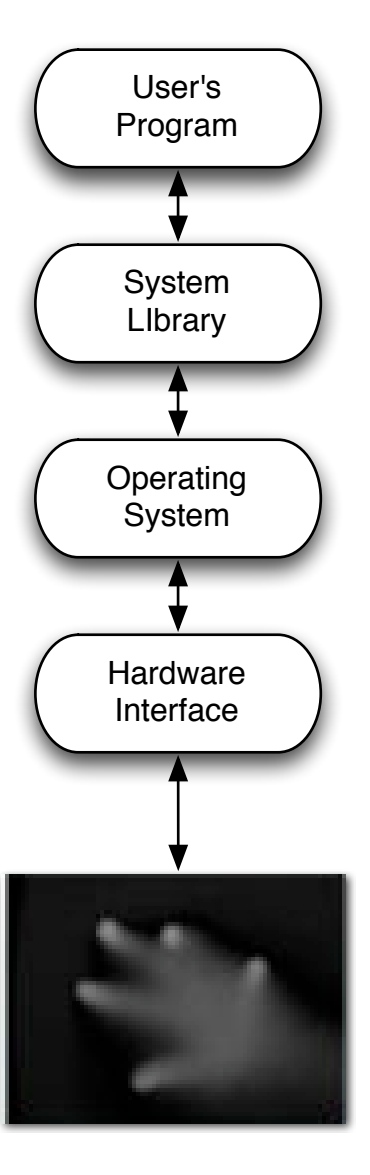

- Where are we going to get a grayscale input?
	- You can build your own
	- You can use prerecorded video

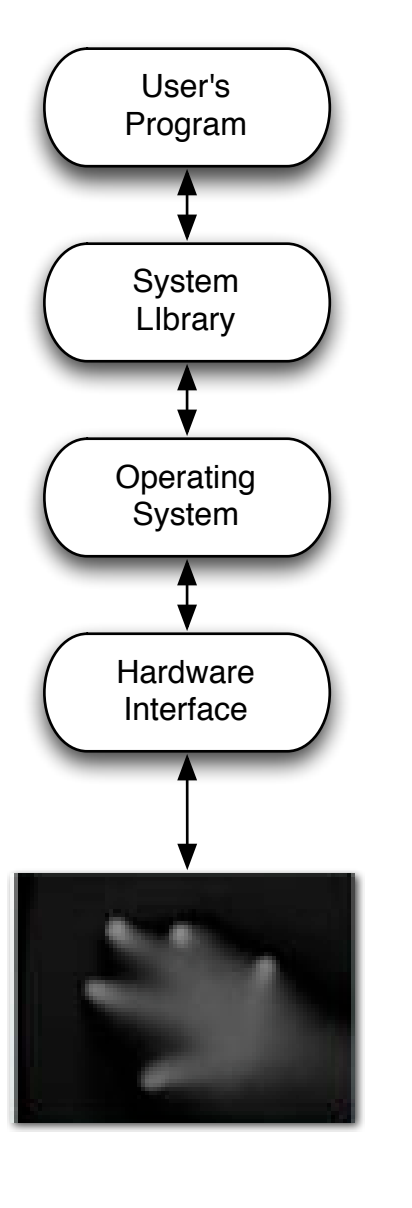

- How will we interface to the computer?
	- Use standard camera inputs

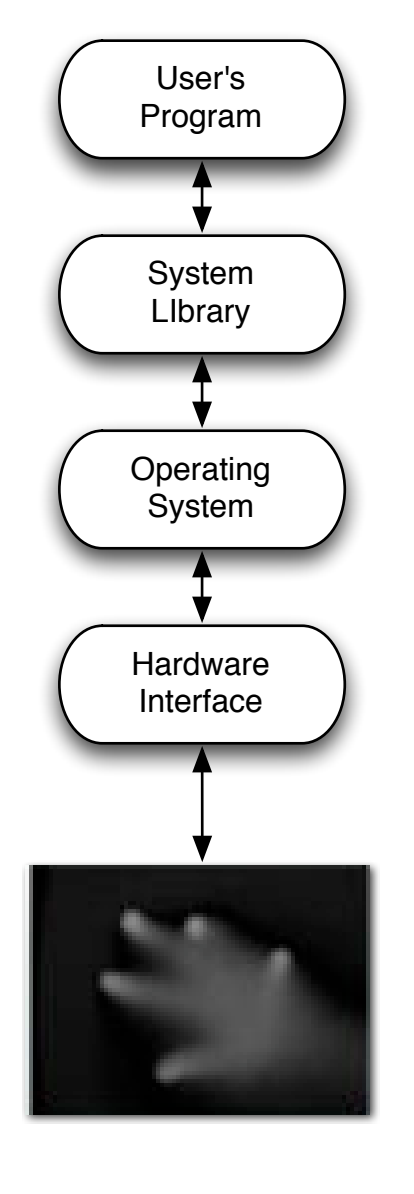

- How will we process it without OS support?
	- We will use Community Core Vision to
		- process the grayscale images

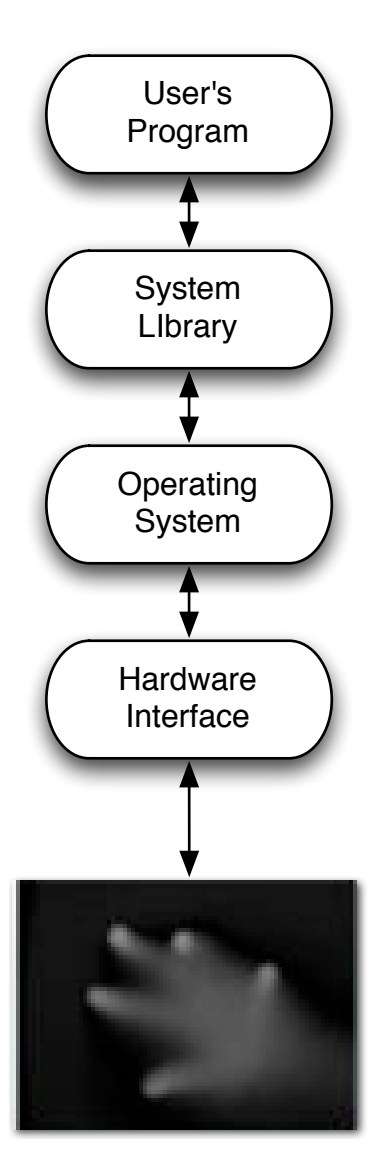

- How will will our application get information about multi-touch events?
	- Using the TUIO standard and a TUIO

library for java

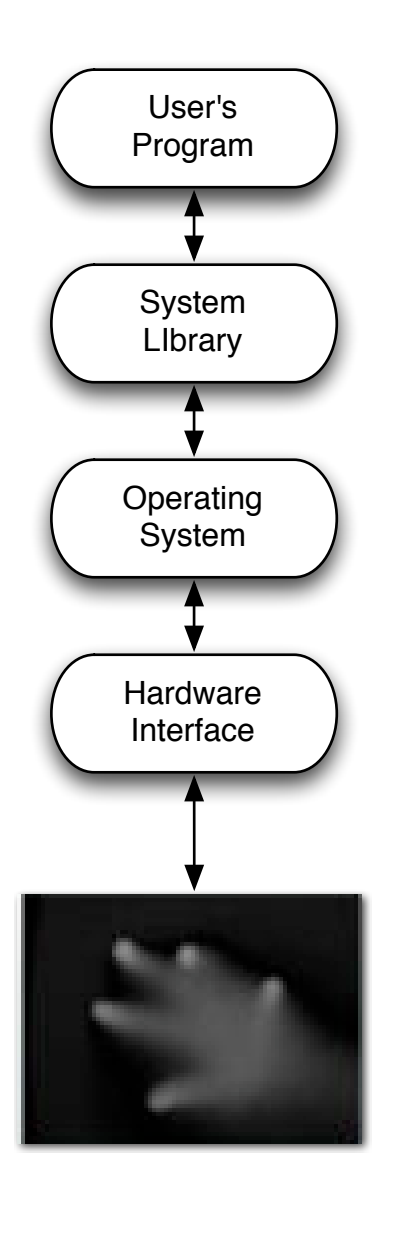

- How will I write a multi-touch application?
	- Register for multi-touch events and then respond when you receive them.

# Getting Multi-Touch up and Running

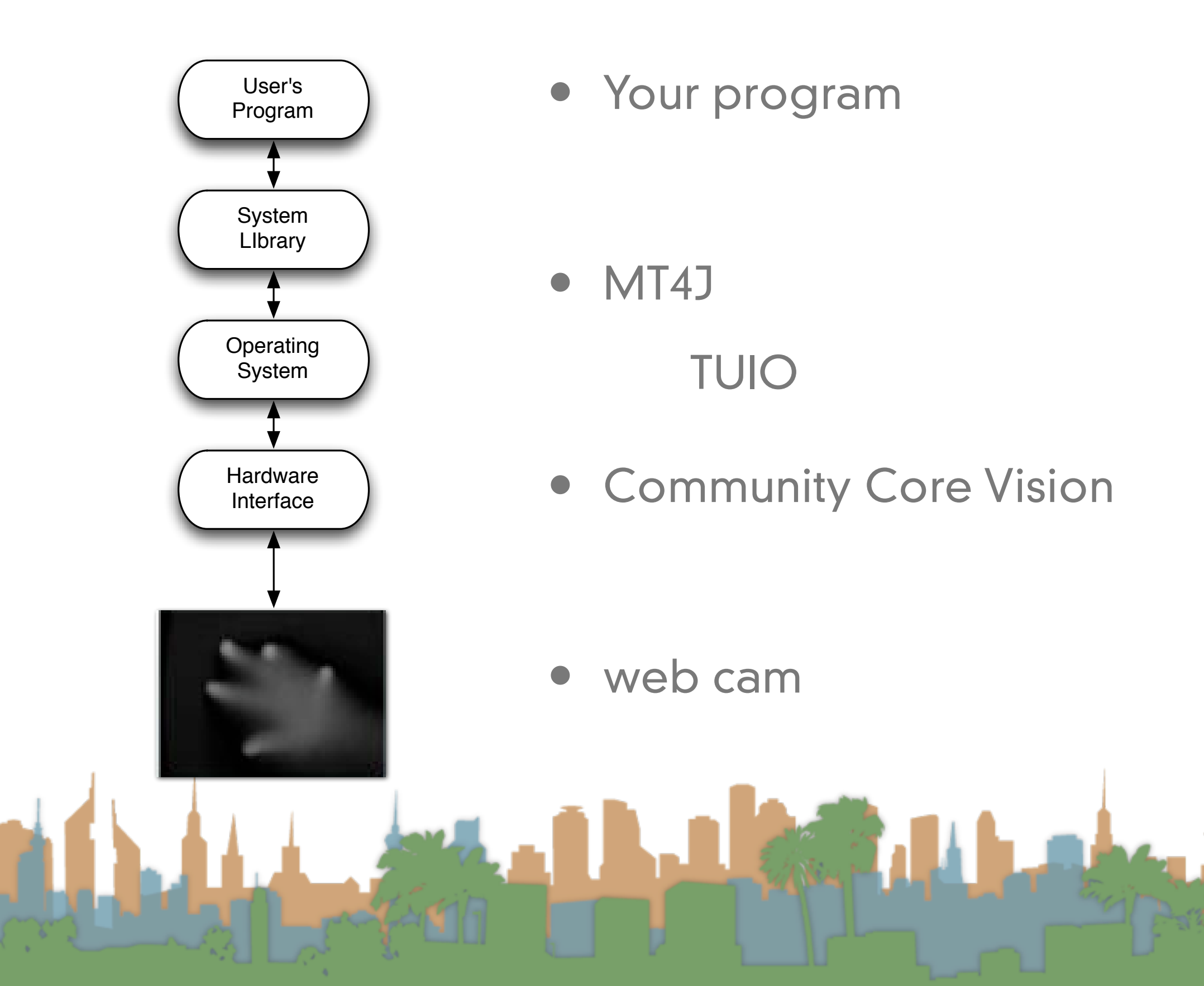

#### Getting Multi-Touch up and Running

- Community Core Vision ([http://ccv.nuigroup.com/](http://ccv.nuigroup.com))
	- is a open source/cross-platform solution for computer vision and machine sensing. It takes an video input stream and outputs tracking data (e.g. coordinates and blob size) and events (e.g. finger down, moved and released) that are used in building multi-touch applications.

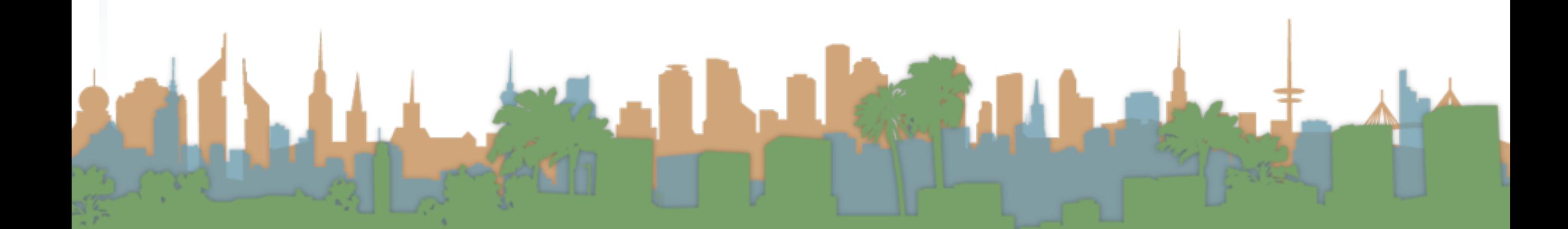

#### Getting Multi-Touch up and Running

- MT4J
	- MT4j Multitouch for Java™ is an open source Java™ development platform, created for rapid development of graphically rich applications. MT4j is designed to support different kinds of input devices with a special focus on multitouch support.
	- <http://www.mt4j.org>

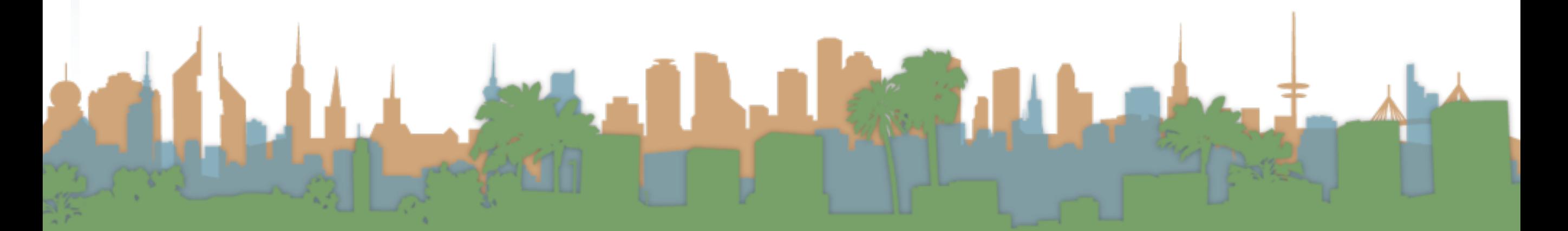

- TUIO
	- TUIO is an open framework that defines a common [protocol](http://www.tuio.org/?specification) and [API](http://www.tuio.org/?developer) for tangible multitouch surfaces. The TUIO protocol allows the transmission of an abstract description of interactive surfaces, including touch events and tangible object states.
	- http://www.tuio.org/

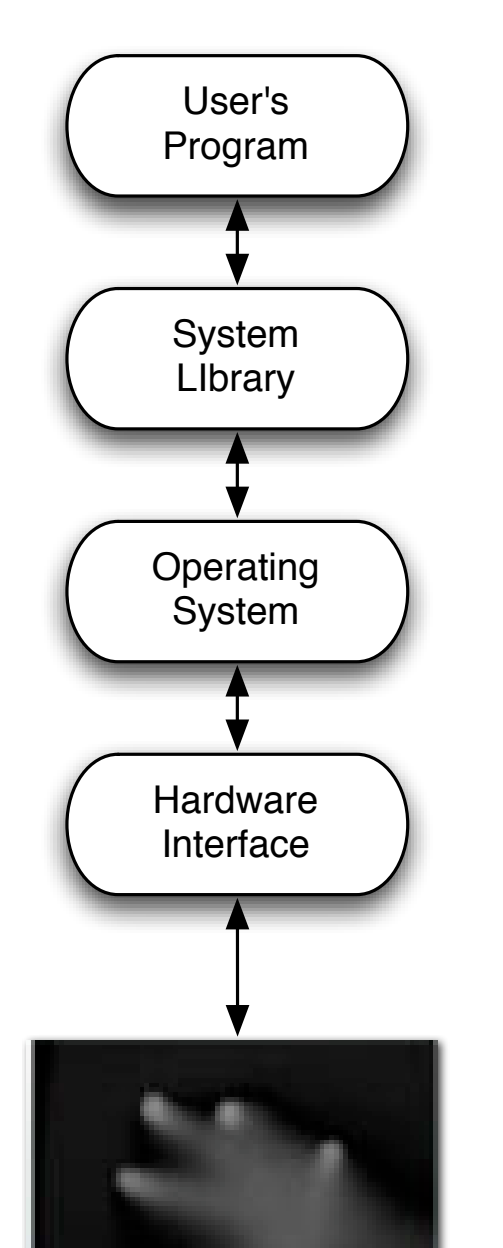

- To a flash application that is multi-touch aware
- Through a TUIO server
- Going through CCV
- Video from recorded gray scale

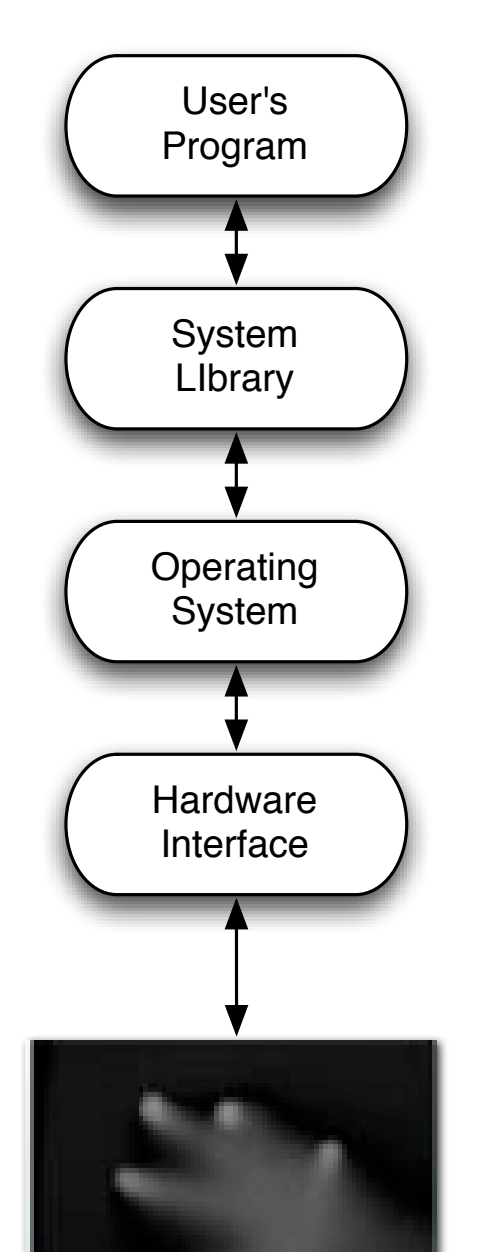

- To a flash application that is multi-touch aware
- Through a TUIO server
- Going through CCV
- Live video

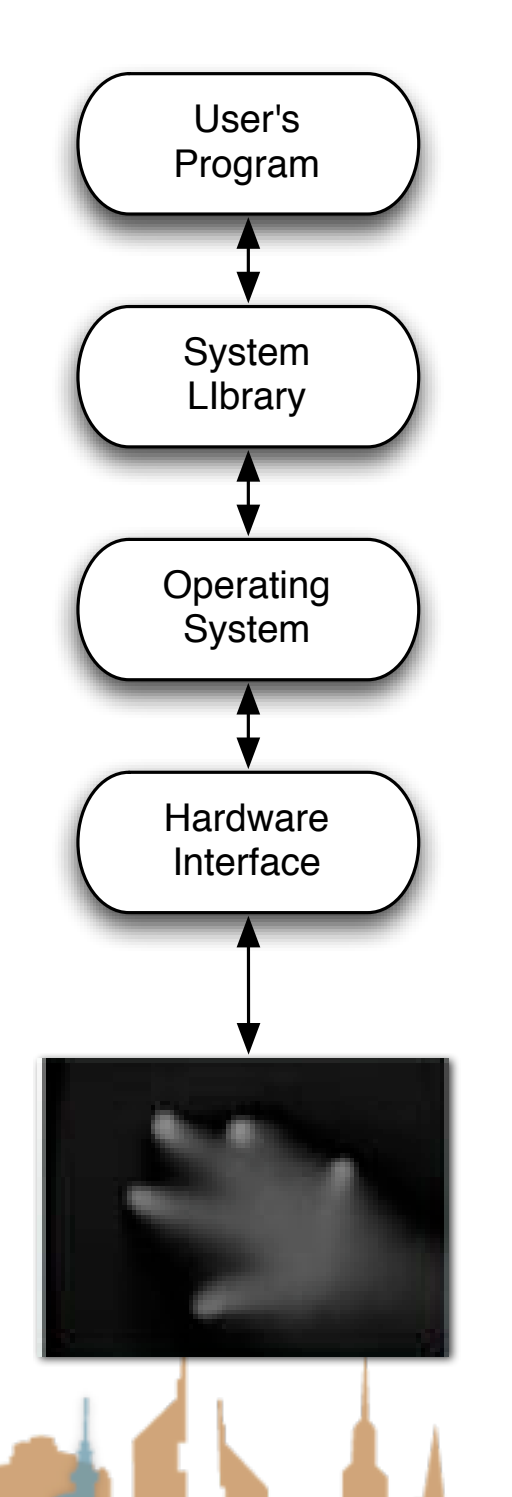

- To a MT4J application that is multi-touch aware
- Going through a MT4J TUIO server
- Multitouch from a TUIO simulator

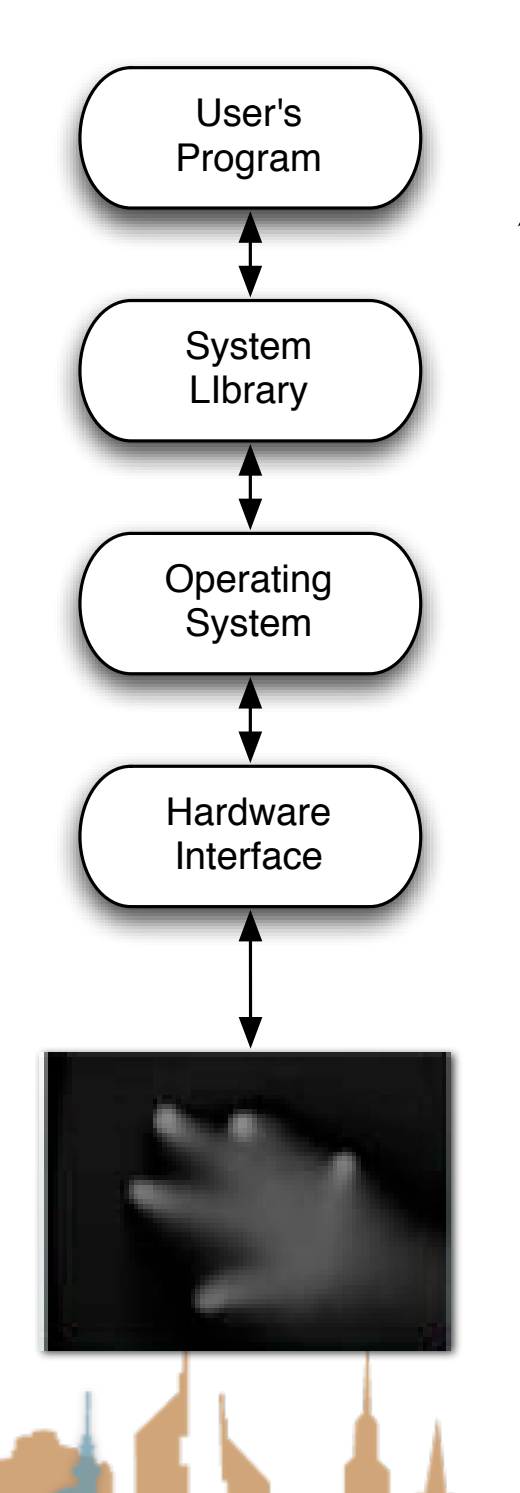

- To a MT4J application that is multi-touch aware
- Going through a MT4J TUIO server
- Live multitouch from iPhone

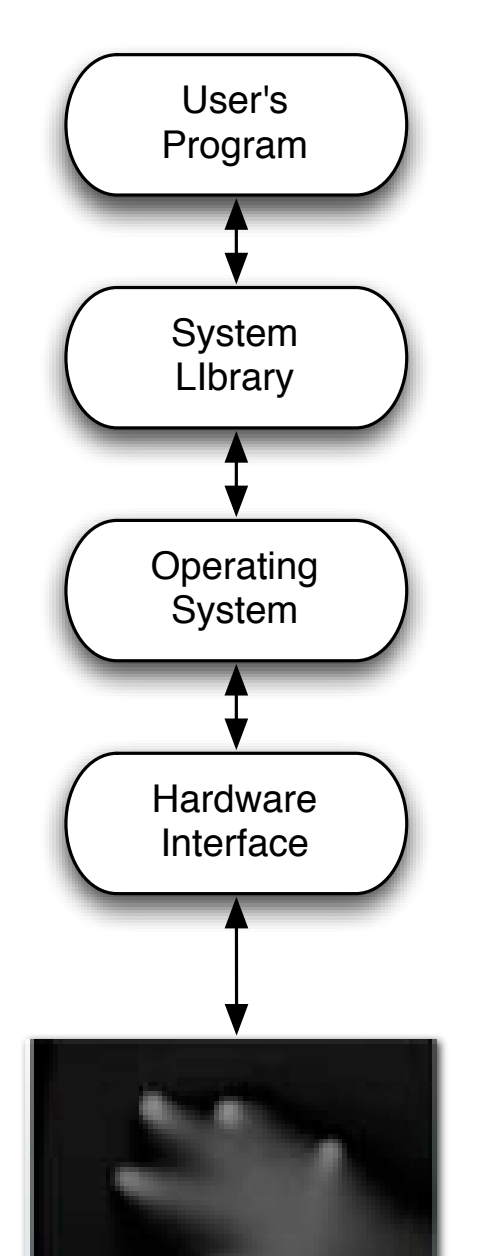

- To a MT4J application that is multi-touch aware
- Going through a MT4J TUIO server
- Going through CCV
- Live video

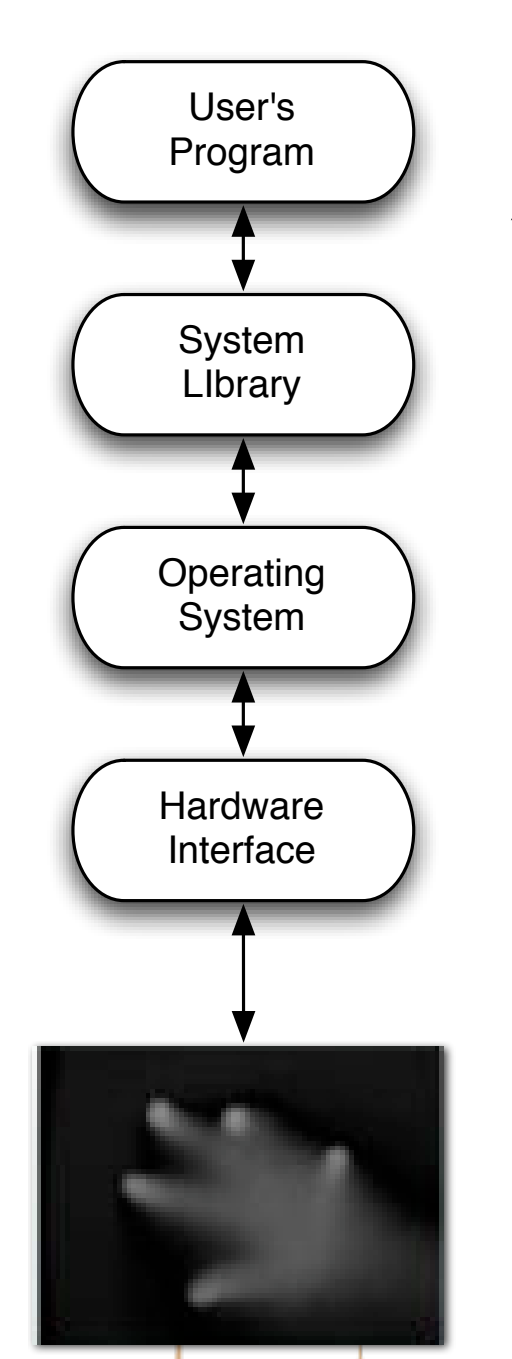

- To a MT4J application that is multi-touch aware
- Going through a MT4J TUIO server
- Going through CCV
- Live video from lights

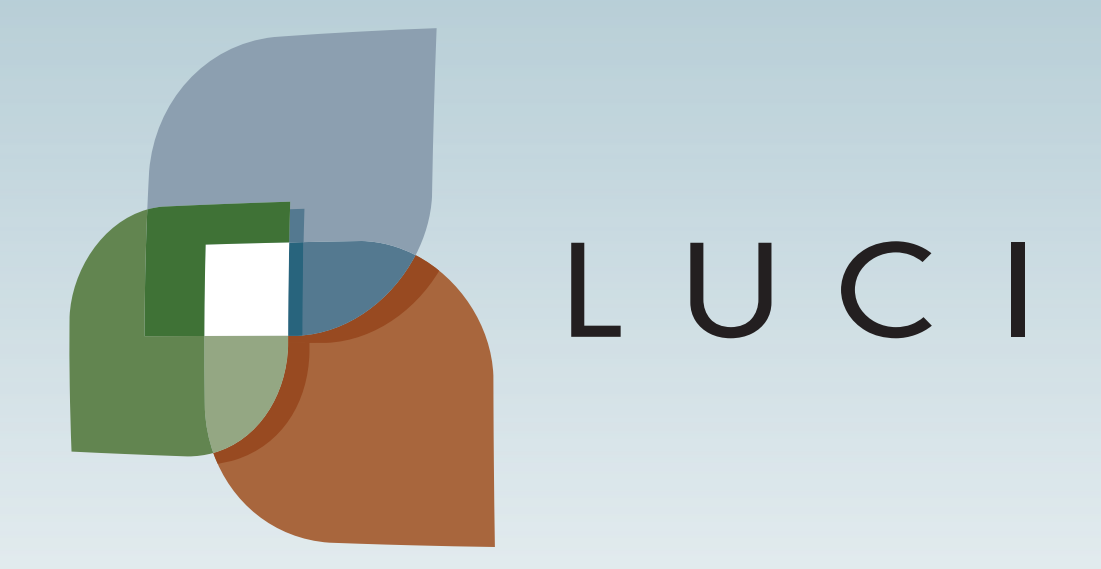